# ファームウェアV1.30の追加機能

## エンドチェック機能

トラックの終わりの部分が確認できるエンドチェック機能を追加し ました。トラックの終わり方を確認したいときに便利です。

#### 確認時間を設定する

トラックの終了時間からの確認時間を設定します。

確認時間の設定は、メニュー番号 **"25 END-C"** で設定します。

選択肢: **"5"** (初期値)~ **"35"** (秒、5秒単位)

### 実際の使用方法

再生中または一時停止中に本体のII [PAUSE]ボタンを押しながら **▶ [PLAY]ボタンを押す、またはリモコンのENTERボタンを押す** と、現在選択しているトラックの終了時間から上記で設定した確認 時間分さかのぼった位置から再生が始まります。

再生終了後は、コールポイント(最後に再生を開始した位置)に戻 り、一時停止状態になります。

# メモ

i データCDでは、エンドチェック機能は使用できません。

• A-Bリピート再生中はB点から設定した確認時間分さかのぼった 位置から再生が始まり、再生終了後はA点で一時停止状態にな ります。

# タイムサーチ機能

トラック内の(頭からの)時間を指定して移動することができるタ イムサーチ機能を追加しました。

### タイムサーチ機能を設定する

タイムサーチ機能の設定は、メニュー番号 **"26 NUM-B"** で設定し ます。

#### 選択肢

- TR(初期値):タイムサーチ機能は無効です。数字ボタンを 押すと、トラック番号を直接指定できます。
- TI :タイムサーチ機能が有効になります。数字ボ タンを押すとタイムサーチモードに切り換わ ります。入力対象位置が"\_"(アンダーバー) で点滅します。

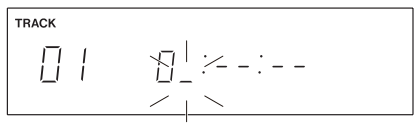

[タイムサーチモード時のディスプレー表示]

### 実際の使用方法

タイムサーチモード中に本体またはリモコンの数字ボタンを使用し て分、秒、フレームをそれぞれ2桁で入力します。

入力し終わると、指定した時間に移動します。

移動後、停止中/一時停止中からは一時停止状態に、再生中からは 再生状態になります。

### メモ

- i データCDではタイムサーチ機能は使用できません。
- ●キューモードおよびフラッシュスタート機能がオンの時は、タ イムサーチ機能は使用できません。
- i タイムサーチ機能の設定を **"TI"** にした場合は、本体またはリモ コンの数字ボタンによるトラック番号の指定はできなくなりま す。
- i 入力した時間を本体またはリモコンの**CLEAR**ボタンを押して、 取り消すことができます。
- i メニュー番号 **"17 FRAME"** の設定が **"OFF"** の場合には、分、 秒までの入力となります(フレームの入力はできません)。